# The Pharaoh's Scarab Copyright ©1996 by Jared Weinberger All Rights Reserved

- <u>How to play</u>
- <u>The Puzzle Editor</u>
  - Creating your own puzzles
  - Using the Move Recorder
- How to register the program

# How to Play

#### A Remarkable Gift

The Pharaoh has received a precious mechanical puzzle of ingenious construction and is consulting with you, his advisor. A scarab can be moved around a felt-lined box with the aid of levers (the **ARROW KEYS**). The object is to direct the scarab in pushing *all* of the many gems into one or more holes. These simples rules are engraved on the lid of the box:

- (1) The scarab can push but cannot pull.
- (2) It can push only one gem at a time.
- (3) It must not be allowed to fall into a hole.

If your prefer, the key sets w a s z and i j k m will also move the scarab.

#### **Selecting a Puzzle**

Use the LOAD PUZZLE BUTTON to change puzzles and the RESET BUTTON to start a puzzle over. You may want to warm up with the easier puzzles in the Sphinx series. Another of the Pharaoh's advisors (no longer with us) has left a solution for only one puzzle (The one on the Ibis1 papyrus) – after that you are on your own!

#### **Solving the Puzzles**

In general it is best to finish the gems closest to a hole first. The scarab cannot pull to undo a push. You have to be very careful: one false move can ruin all your preparations. Well, you *can* undo your very last move by pressing the *u* key.

#### **Features**

You can change the color of the gems from the **GEMS MENU** and turn the sound effects on and off from the **SOUND MENU**. The **MOVE COUNTER** at the bottom of the screen keeps track of the number of *gem* moves. After you have solved a puzzle you can try for shorter, more economical solutions (scarabs don't like overtime). Have fun! To receive many more puzzles, register your copy. You will be able to use the **PUZZLE EDITOR** to create your own boards. In addition, with the **MOVE RECORDER** you can watch the scarab rerun your solutions, which are saved as separate files.

# The Puzzle Editor

Clicking on the **EDIT BUTTON** toggles the editor on and off. The editor was designed to be intuitive. For more information, see <u>Creating your own puzzles</u> and <u>Using the Move Recorder</u>.

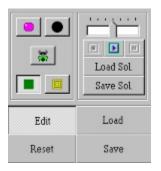

### Creating your own puzzles

Here are the simple steps to create a puzzle.

Press EDIT BUTTON to access the PUZZLE EDITOR. When you first open the program you have a clear board with the scarab. (You can also clear the board by loading the board.scb file, or you can use any open puzzle as your starting position.) Use the SAVE BUTTON to save your puzzle with a new name (e.g. Temple 1, Temple 2). Puzzles are saved as files of type .scb.

Click on one of the icon buttons to choose the WALL TOOL: HOLE TOOL:
or GEM TOOL:

and then click on the board wherever you want to add the item. To remove an item, click on the **ERASE TOOL**:

and then click on the item to remove. You can also choose a tool from this **POP-UP MENU** that appears when you click on the **RIGHT MOUSE BUTTON**:

| * | Erase  |
|---|--------|
|   | Gem    |
|   | Wall   |
|   | Hole   |
|   | Scarab |

- 3. A puzzle may have one and only one scarab. To change the starting position of the scarab, click on the **SCARAB TOOL** and then click on the board *in the new position*: the old scarab will be erased. *Then save the board with the new position*.
- 4. Save your work frequently: the **RESET BUTTON** will return the screen to the position of your last save.
- 5. While creating a puzzle, work in small cycles of design, save, and test. Use two different files, so you always have a position to fall back on when you want to undo your last design step. The name of the current puzzle file appears at the top of the screen.
- 6 Build and test your puzzle carefully and thoroughly: the slightest change can make it trivially easy or impossible to solve.
- 7. Keep backups of your puzzles (e.g. save a copy of Temple 1 in Temple 1b).

### **¥** Using the Move Recorder

As you move the scarab, its moves are recorded and appear in the **MOVE RECORDER**, the scroll field at the bottom right of the screen:

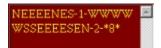

The key is as follows:

- N a move North (top of screen)
- S a move South
- E a move East
- W a move West
- -n- gem number n has dropped into a hole
- \*n\* puzzle solved in n gem moves

To facilitate playback, "null moves" (such as against a wall or against a gem that cannot be moved) are not recorded, nor is a move of the scarab into a hole. You can edit moves directly in the **MOVE RECORDER** scroll box. N.B. When the scroll field has the cursor, the arrow keys will move the cursor, not the scarab. To return control back to the scarab, click on the small **COMPASS BUTTON** that will appear.

The contents of the Move Recorder can be saved to a file with the **SAVE SOLUTION** button (solutions are saved as files of type .sol). Use the **LOAD SOLUTION** button to load a solution into the Move Recorder. To play back your moves, use the **PLAY**, **PAUSE** and **STOP BUTTONS**. Playback speed can be adjusted before or during playback with the **SLIDE CURSOR**.

| . <u>``</u> | <u></u> |
|-------------|---------|
| 10.         |         |
|             | m       |
|             | ì       |

## **The Registering the Program**

The Pharaoh's Scarab is shareware. Registered users will receive additional puzzles and will be able to create an unlimited number of their own puzzles with the **PUZZLE EDITOR**. In addition, the **MOVE RECORDER** will record, play back and save your solutions, making puzzle creation even more fun. To register, send a check for \$10 payable to Jared Weinberger and a copy of the form below to

Jared Weinberger

927 Meigs Street #10

Augusta GA 30904 U.S.A.

Please enclose a SASE or an e-mail address to receive puzzles and a registration number that will enable the **PUZZLE EDITOR** and **MOVE RECORDER**.

Name \_\_\_\_\_

 Street \_\_\_\_\_

 City \_\_\_\_\_\_
 State \_\_\_\_\_\_

ZIP \_\_\_\_\_ Country \_\_\_\_\_

e-mail \_\_\_\_\_\_

I learned about this program from